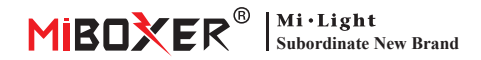

# **2 w 1 kontroler LED (WiFi + 2,4G) Instrukcja obsługi**

# **Zawartość**

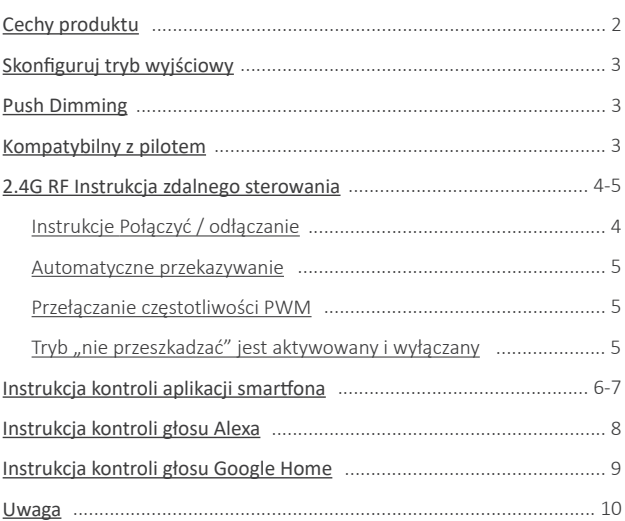

# <span id="page-1-0"></span>**Cechy produktu**

Ten produkt wykorzystuje transmisję bezprzewodową WiFi + Bluetooth + 2.4G technologia, niskie zużycie energii, silna zdolność przeciwzakłóceniowa. Sieć Wi-Fi + Bluetooth może znacznie poprawić sieć połączeń doświadczenie. Gdy router jest odłączony, Bluetooth może również bezpośrednio podłączyć i kontrolować sprzęt z bliskiej odległości.

Po udanej konfiguracji sieci za pomocą aplikacji **[Tuya Smart]**, aby uzyskać bezprzewodowe ściemnianie, zdalne sterowanie, sterowanie grupowe, sterowanie scenami, kontrola czasu, ruch muzyczny, biorytm, plan snu, plan budzenia, jeden klawisz wykonanie, automatyzacja itp. Funkcje. I obsługuje zdalne sterowanie 2.4G.

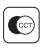

Temperatura koloru nastawny

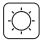

Przyciemnij jasność

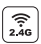

Technologia transmisji bezprzewodowej 2.4G RF

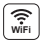

Bezprzewodowe sterowanie Wi-Fi wsparcie kontroli dalekiego zasięgu

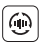

Automatyczne przesyłanie (tylko do ściemniania pilotem)

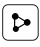

Udostępnianie urządzenia

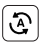

Tap-to-Run i automatyzacja

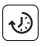

Ustawienie czasu/odliczanie włącz/wyłącz światło LED

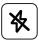

Nie przeszkadzać tryb

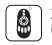

Zdalne sterowanie Odległość kontrolna 30m

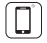

Kontrola aplikacji na smar�ona

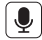

Obsługa sterowania głosowego innej firmy

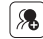

Kontrola grupy

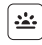

Biorytm

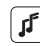

Wspieraj rytm muzyczny

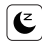

Sen / pobudka plan

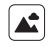

Scena wsparcia dostosowywanie

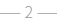

# <span id="page-2-0"></span>**Skonfiguruj tryb wyjściowy**

Skonfiguruj prawidłowy tryb wyjściowy na podstawie funkcji świateł Metoda ustawienia: Naciśnij przycisk "SET" w sposób ciągły, aby przełączyć tryb wyjściowy (uwaga: wylogowa się bez operacji w ciągu 3 sekund)

Arkusz trybu wyjściowego (potwierdź tryb wyjściowy na podstawie koloru wskaźnika)

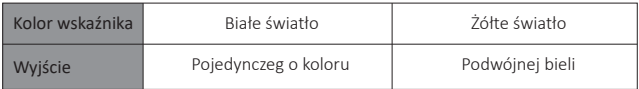

# **Push Dimming**

Krótki naciśnii przełacznik "Push": Włącz/wyłącz światło

### **Długie naciśnii przełącznik "push":**

- Straszna jasność przyciemniania.
- Długo naciśnij i uwolnij palec, a następnie powtórz długie naciskanie, aby zwiększyć lub zmniejszyć jasność.

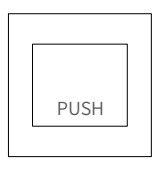

# **Kompatybilne z tymi pilotami RF 2.4G RF (Zakupiono osobno)**

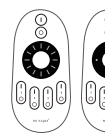

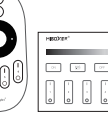

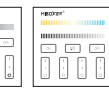

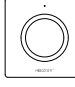

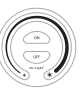

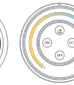

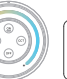

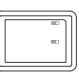

FUT006 FUT007 B1/B1-B/T1 B2/T2 K1/K1-B FUT087

FUT087-B

S1-B / S1-W S1-G

WL-Box1

# <span id="page-3-0"></span>**2.4G RF Instrukcja zdalnego sterowania**

### **1). Instrukcje dotyczące łączenia kodu**

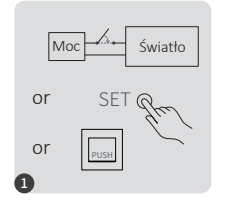

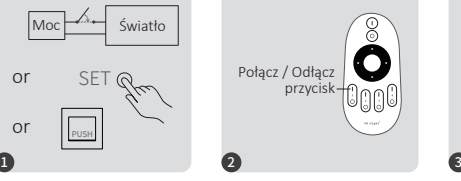

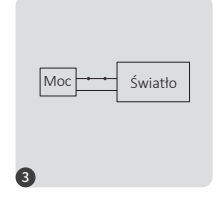

Wyłącz 10 sekund i włącz ponownie lub naciśnij SET" jeden raz lub włącz, światło za pomocą przełącznika push

Krótko naciśnij przycisk " I " 3 razy w ciągu 3 sekund po włączeniu światła.

Kontrolki migają powoli 3 razy, co oznacza, że łączenie zostało wykonane pomyślnie.

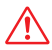

Łączenie nie powiodło się, jeśli lampka nie miga powoli. Wykonaj ponownie powyższe kroki. (Uwaga: Światło, który został połączony, nie może ponownie połączyć się)

### **2). Instrukcje dotyczące odłączania kodu**

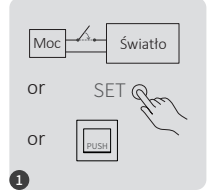

Wyłącz 10 sekund i włącz ponownie lub naciśnij "SET" jeden raz lub włącz światło za pomocą przełącznika push

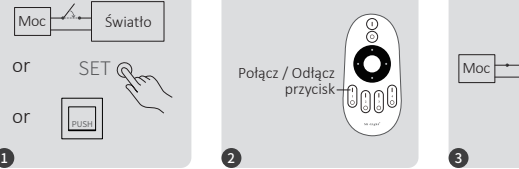

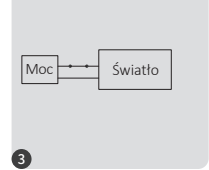

Krótko naciśnij przycisk " I " 5 razy w ciągu 3 sekund po włączeniu światła.

Kontrolki migają szybko 10 razy, co oznacza pomyślne rozłączenie.

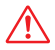

Odłączenie nie powiodło się, jeśli lampka nie miga szybko, wykonaj ponownie powyższe kroki. (Uwaga: Światło nie został połączony, więc nie trzeba odłączać)

### <span id="page-4-0"></span>**3). Automatyczne przekazywanie (tylko dla pilota)**

Jedno światło może przesyłać sygnały z pilota do innego światła w promieniu 30 m, o ile światło znajduje się w promieniu 30 m, odległość zdalnego sterowania może być nieograniczona.

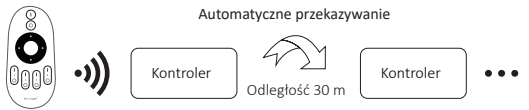

## **(tylko dla pilota) 4). Wysoka częstotliwość / niska częstotliwość PWM**

#### **Przełącz na wysoką częstotliwość:**

Naciśnij przycisk **"OFF"** 1 w ciągu trzech sekund i naciśnij przycisk **"ON"** 5 razy, aktywowany z powodzeniem, gdy światło LED mignie 2 razy.

### **Przełącz na niską częstotliwość:**

Naciśnij przycisk **"ON"** 1 w ciągu trzech sekund i naciśnij przycisk **"OFF"** 5 razy, aktywowany z powodzeniem, gdy światło LED miga 2 razy powoli.

### 5). Tryb " nie przeszkadzać" jest aktywowany i wyłączany  **(domyślnie aktywowany)**

Włącz "Nie przeszkadzać" (szerokie używanie w obszarze, w którym często występują przerwy w zasilaniu, aby oszczędzać energię)

### **2.4G RF zdalny włącz i wyłącz instrukcję**

#### Włącz tryb .. nie przeszkadzać ":

Naciśnij przycisk "OFF" trzy razy w ciągu trzech sekund i naciśnij przycisk "ON" trzy razy, Aktywowany pomyślnie, gdy dioda LED miga szybko cztery razy.

#### **Uwaga: Tryb Nie przeszkadzać jest włączony**

1. Gdy światło jest wyłączone (na przykład: użyj aplikacji lub pilota, aby wyłączyć światło)

Po wyłączeniu zasilania i ponownym włączeniu lampka jest wyłączona.

**(Użytkownik musi dwa razy wyłączyć i włączyć zasilanie, aby aktywować światło lub użyć aplikacji/pilotu, aby aktywować światło)**

2. Gdy światło jest włączone

Światło jest włączone po wyłączeniu i jednokrotnym włączeniu zasilania.

### **Wyłącz "Nie przeszkadzać"**

Naciśnij przycisk "ON" trzy razy w ciągu trzech sekund i naciśnij przycisk "OFF" trzy razy, zamknij się pomyślnie, gdy dioda led zacznie powoli migać cztery razy.

**Uwaga: Dioda będzie zawsze świecić w trybie "ON", jeśli włączysz i wyłączysz**  zasilanie po zamknięciu przez użytkownika trybu "Nie przeszkadzać".

**Instrukcja trybu włączania i wyłączania aplikacji włącz i wyłącz " nie przeszkadzać "** [\(sprawdź szczegóły na stronie 7\)](#page-6-0)

# <span id="page-5-0"></span>**Instrukcja kontroli aplikacji smar�ona**

## **Konfiguracja sieci (nie obsługuj routera 5G)**

### **1. Pobierz i zainstaluj aplikację [Tuya Smart]**

Wyszukaj **[Tuya Smart]** w sklepie Apple lub Google albo zeskanuj poniższy kod QR, aby pobrać i zainstalować aplikację.

Otwórz przycisk Kliknij aplikację "Registre", aby utworzyć konto podczas korzystania z niego po raz pierwszy, zaloguj się bezpośrednio, jeśli masz już konto.

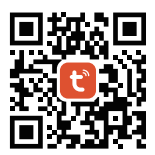

### **2. konfiguracja sieci**

- (1) Podłącz sterownik do zasilania.
- (2) Potwierdź, że kontrolka miga szybko (2 mignięcia na sekundę) Jeśli kontrolka nie miga szybko, istnieją dwa sposoby wejścia:
	- Naciśnij i przytrzymaj przycisk "SET", aż wskaźnik zacznie szybko migać.
	- Wyłącz i włącz kontroler 3 razy.
- (3) Połącz telefon z domową siecią WiFi na częstotliwości 2,4GHz.
- (4) Otwórz stronę główną aplikacji i kliknij przycisk dodawania "+" w prawym górnym rogu.
- (5) Kliknij " Lighting " po lewej stronie strony, a następnie kliknij " Light Source (BLE+Wi-Fi) "
- (6) Postępuj zgodnie z instrukcjami aplikacji, aby zakończyć konfigurację.

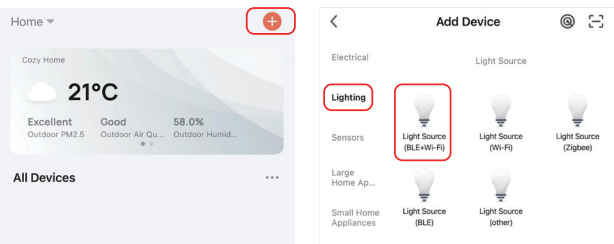

### <span id="page-6-0"></span>Tryb włączania i wyłączania aplikacji "nie przeszkadzać" (domyślnie aktywowany)

Kliknij światło, które należy skonfigurować lub kontrolować grupę --- kliknij "More" --- Kliknij "Power-on behavior" --- Włącz lub wyłącz

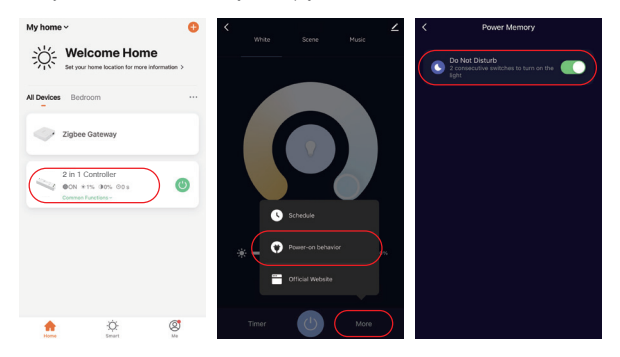

# <span id="page-7-0"></span>**Instrukcja kontroli głosu Alexa**

Dodaj urządzenie do aplikacji **[Tuya Smart]** [\(sprawdź szczegóły na stronie 6\),](#page-5-0) a następnie rozpocznij następujące kroki

- 1). Otwórz aplikację Alexa
- 2). Kliknij "More" w prawym dolnym rogu
- 3). Kliknij "Skills & Games"

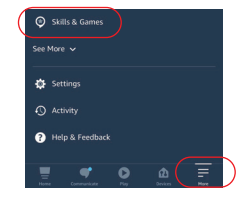

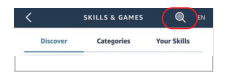

- 4). Kliknij "Q" w prawym górnym rogu
- 5). Wpisz "Smart life" i wyszukiwanie

6). Kliknij umiejętność "Smart Life", postępuj zgodnie z instrukcjami, aby zakończyć konfigurację i rozpocząć sterowanie głosowe

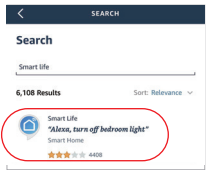

# <span id="page-8-0"></span>**Instrukcja kontroli głosu Google Home**

Dodaj urządzenie do aplikacji **[Tuya Smart]** [\(sprawdź szczegóły na stronie 6\)](#page-5-0), a następnie rozpocznij następujące kroki

- 1). Otwórz aplikację Google Home
- 2). Kliknij "+" w lewym górnym rogu

3). Kliknij "Set up device"

4). Kliknij "Works with Google"

- 5). Kliknij "Q" w prawym górnym rogu
- 6). Wpisz "Smart life" i wyszukiwanie
- 7). Kliknij umiejętność "Smart Life", postępuj zgodnie z instrukcjami, aby zakończyć konfigurację i rozpocząć sterowanie głosowe

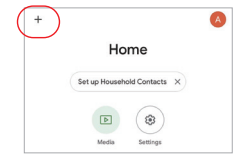

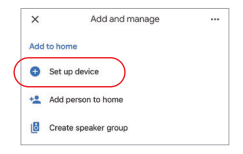

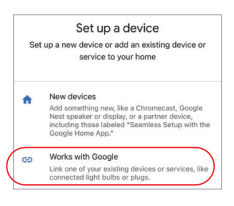

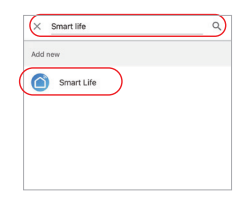

## <span id="page-9-0"></span>**Uwaga**

- 1. Proszę wyłączyć zasilanie przed instalacją
- 2. Upewnij się, że napięcie wejściowe jest takie samo jak wymagania urządzenia
- 3. Nie demontuj urządzenia, jeśli nie jesteś ekspertem, w przeciwnym razie je uszkodzi
- 4. Proszę nie używać światła w miejscu o szerokim zasięgu metalowym lub w pobliżu silnej fali elektromagnetycznej, w przeciwnym razie poważnie wpłynie to na odległość zdalną.

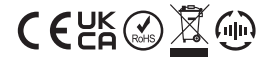

Made in China